## **ArcGIS** 动画管理器性介绍

GIS 空间站整理发布 更多资源请访问 [http://www.gissky.net](http://www.gissky.net/)

动画管理器 可用于管理和预览动画轨迹以及修改关键帧和关键帧的属性。

## 修改轨迹属性和关键帧属性

创建轨迹之后,可以修改每个轨迹的属性和某个特定轨迹中每个关键帧的属性。例如,您可能已经创建了某个图层 或表的一个时间动画并希望在该动画中包括其他图层或表。或者,您创建了一个照相机轨迹并希望对某些关键帧属 性(如照相机的倾角或方位角)进行细微的改动。

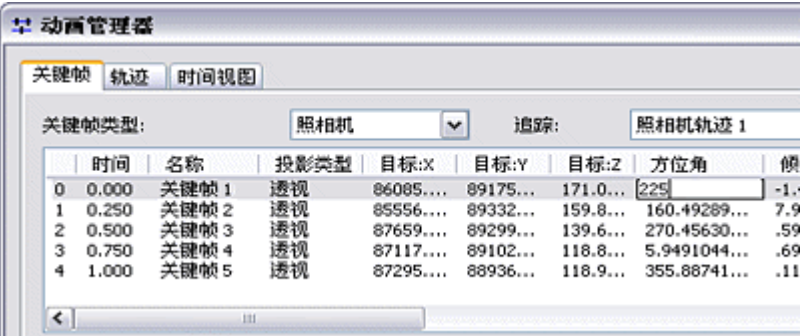

## 使用**"**时间视图**"**选项卡

动画管理器 的"时间视图"选项卡用于显示轨迹以及每个轨迹的关键帧沿动画时间(此时间应在 0.0 到 1.0 的归一 化时间范围内)的排列方式。

使用"时间视图"选项卡可指定何时相对于其他轨迹播放某个轨迹的关键帧,也可安排各轨迹之间的同步方式。可通 过"时间视图"选项卡手动播放动画,方法是在轨迹显示中单击并拖动出现的红色滑块。可以改变某个特定轨迹中关 键帧的位置,以便将此轨迹所绑定的对象的属性更改为动画中之前或之后的状态。可通过单击关键帧然后单击删除 关键帧来删除关键帧。对关键帧属性进行处理之后,可使用红色滑块查看处理后的效果。

GIS 空间站整理,更多资源请访问 http://www.gissky.net

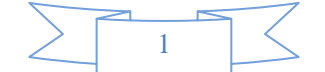

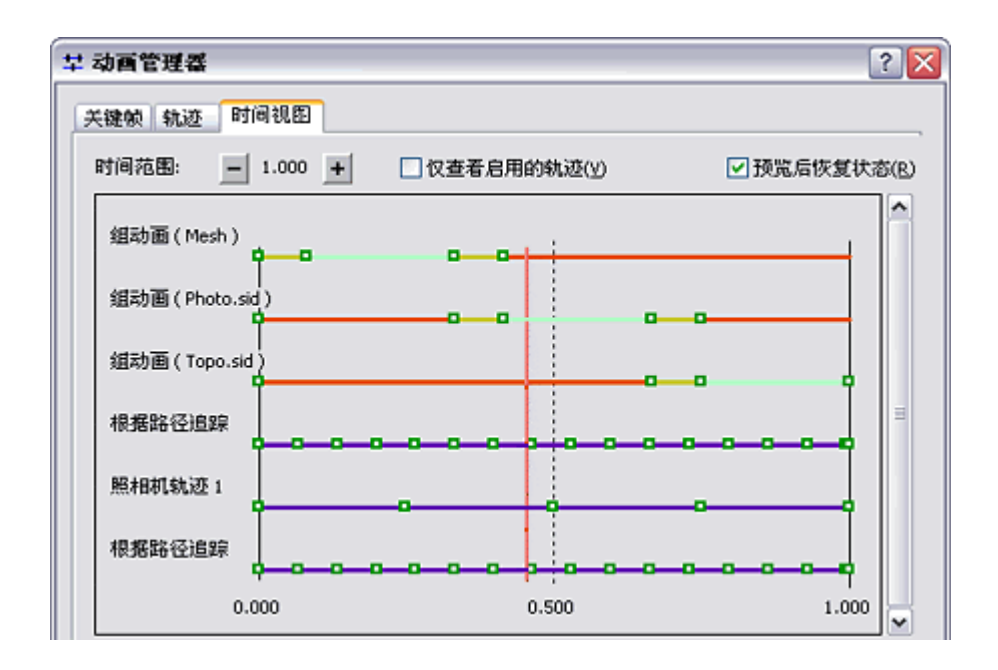

在"时间视图"选项卡中,所有轨迹的时间都被归一化为一个时间单位,并且不显示持续时间。可使用动画控制 对话 框中的持续时间设置来确定动画的播放时间。

(本文由 GIS 空间站整理,原始文章来源 ESRI 官网。)

## **GIS** 空间站栏目列表**:**

- 栏目 [新闻资讯](http://www.gissky.net/news/) [技术文章](http://www.gissky.net/article/) [资料下载](http://www.gissky.net/soft/) [论文中心](http://www.gissky.net/paper/) [求职招聘](http://www.gissky.net/qzzp/) [遥感专栏](http://www.gissky.net/rs/) [地图频道](http://www.gissky.net/map/)
- 软件 [ArcGIS](http://www.gissky.net/article/arcgis/) [TopMap](http://www.gissky.net/article/topmap/) [MapInfo](http://www.gissky.net/article/mapinfo/) [WebGIS](http://www.gissky.net/article/webgis/)
- **ESRI** [ArcGIS](http://www.gissky.net/Article/arcgis/arcgisapp/) 应用 [开发](http://www.gissky.net/Article/arcgis/ao/) [ArcIMS](http://www.gissky.net/Article/arcgis/arcims/) [Server](http://www.gissky.net/Article/arcgis/arcserver/) [ArcSDE](http://www.gissky.net/Article/arcgis/arcsde/)
- 技术 [遥感](http://www.gissky.net/article/rs/) [全球定位系统](http://www.gissky.net/article/gps/) [地理信息](http://www.gissky.net/article/gisjs/) [测绘](http://www.gissky.net/article/ch/)
- 下载 [电子书](http://www.gissky.net/soft/dzsj/) GIS [资源](http://www.gissky.net/soft/giszy/) [共享软件](http://www.gissky.net/soft/gxrj/)
- 论文 [GIS](http://www.gissky.net/paper/GISPaper/) [遥感](http://www.gissky.net/paper/RSPaper/) [GPS](http://www.gissky.net/paper/GPSPaper/) [摄影测量](http://www.gissky.net/paper/sycl/) [测绘工程](http://www.gissky.net/paper/chgc/)
- 地图 [中国地图](http://www.gissky.net/map/) [卫星地图](http://ditu.gissky.net/) [历史地图](http://www.gissky.net/map/historymap.htm) [地图下载](http://www.gissky.net/map/mapdown.htm) [省情地图](http://www.gissky.net/map/shengmap.htm)

GIS 空间站整理,更多资源请访问 http://www.gissky.net

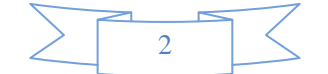